# **C1f** – RÉSOLUTION D'ÉQUATIONS DANS  $\mathbb C$

**TI-89 – Voyage™ 200** 

**Mots-clés :** équation, variable symbolique, programme, boîte de dialogue, chaîne de caractères.

#### **1. Objectifs**

Résoudre une équation dans  $\mathbb C$  qui fait intervenir le conjugué ; profiter de cette activité pour initier à la programmation sur TI 89 ou Voyage 200 ; utiliser une boîte de dialogue.

### **2. Énoncé**

Voir fiche élève.

#### **3. Résolution**

• Avec résolC ou zérosC, dans chacune des équations proposées, la machine donne uniquement les racines réelles de l'équation. En réalité, la machine considère les variables symboliques comme réelles. Elle confond donc *z* et  $\overline{z}$  et les équations deviennent respectivement :  $z^2 + 4z - 4 = 0$  et  $2z^2 - 4z + 5 = 0$ .

• Avec la méthode proposée en **1) d)**, pour la première équation proposée, la machine donne :

x =  $-2.\sqrt{2} + 1$ ) and y = 0 or x = 2. $(\sqrt{2} - 1)$  and y = 0 or x = 2 and y = 2. $\sqrt{2}$  or x = 2 and y =  $-2.\sqrt{2}$ 

On en déduit les quatre nombres complexes solutions de l'équation :

$$
z_1 = -2(\sqrt{2} + 1), z_2 = 2(\sqrt{2} - 1), z_3 = 2 + 2 i \sqrt{2}, z_4 = 2 - 2 i \sqrt{2}.
$$

• Dans la question 2), avec résolC ou zérosC, pour la machine, l'équation devient :  $2 z^2 - 4 z + 5 = 0$ , qui a deux solutions complexes conjuguées :  $1 - i \frac{\sqrt{6}}{2}$  et  $1 + i \frac{\sqrt{6}}{2}$ . Ces deux nombres ne sont pas les solutions de

l'équation proposée (– 1 – *i*  $\frac{\sqrt{22}}{2}$  et – 1 + *i*  $\frac{\sqrt{22}}{2}$ ).

### **4. Compléments**

Il peut être intéressant, pour résoudre plusieurs équations de ce type, d'écrire un programme. Pour en permettre une utilisation facile, on crée une boîte de dialogue.

#### • **Écrire le programme**

Se placer dans l'éditeur : **Editeur prgm**, nommer ce programme equcplx et valider par **ENTER** (*écran* 1).

Écrire le programme de la page suivante.

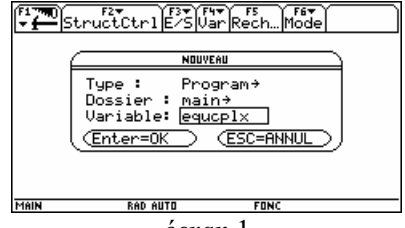

*écran* 1

*Indications pour trouver quelques instructions :*  Dialog … EndDlog , Title , Request , Text **F 3 E/S 1 Dialog** Output **F 3 E/S 6** Pause **F 2 StructCtrl 8 Transfers** NouvProb, expr(, résol **2nd [CATALOG]** réel( , imag( **2nd [MATH] 5 Complex** ou **2nd [CATALOG]**

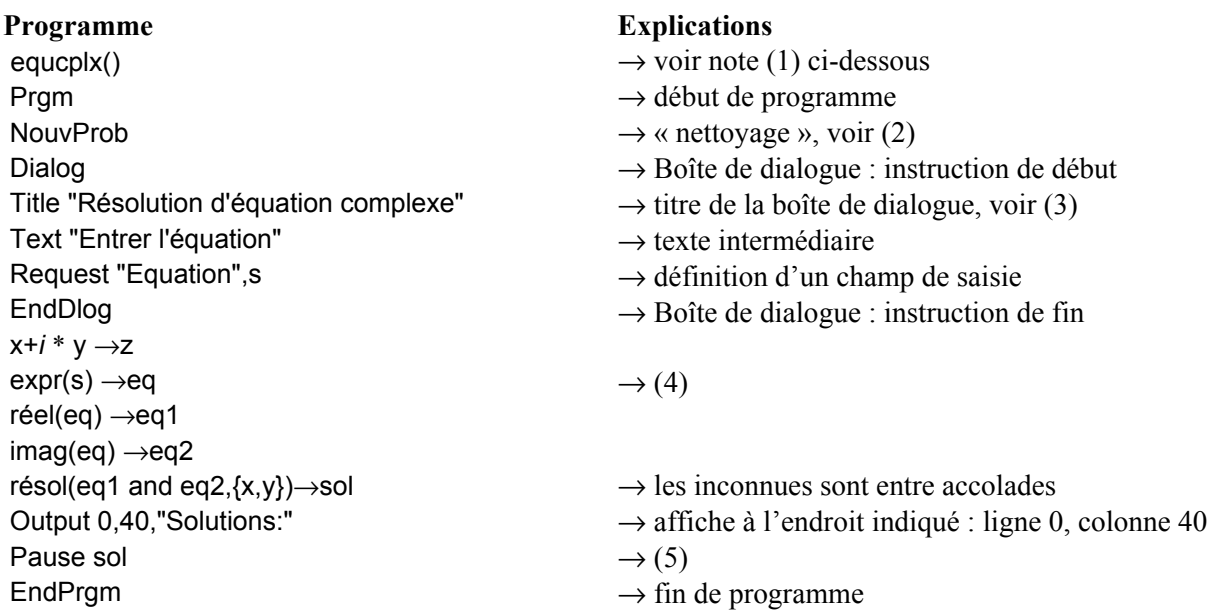

*Notes :* 

- (1) Le nom du programme, suivi de parenthèses, s'affiche automatiquement, ainsi que les instructions Prgm et EndPrgm. Les parenthèses suivant le nom d'un programme permettent d'indiquer, si besoin est, des paramètres du programme.
- (2) Cette commande efface tous les noms de variables d'un caractère dans le répertoire courant, désactive les fonctions et nettoie la plupart des écrans.
- (3) Les caractères accentués sont obtenus soit avec **2nd [CHAR] International**, suivi de la lettre à accentuer, soit avec **2nd [CUSTOM] International**. Pour écrire une lettre majuscule, appuyer sur la flèche ↑ avant de taper la lettre.
- (4) La donnée saisie dans s est une chaîne de caractères. Pour pouvoir l'utiliser dans un calcul, on doit la convertir en une expression mathématique grâce à la fonction expr.
- (5) Afficher les solutions par l'instruction Disp ne permettrait pas leur lecture complète puisque la réponse exige plus d'une ligne. En écrivant Pause sol, on affiche les solutions en pouvant intervenir sur la ligne d'affichage. On fait défiler le résultat avec les flèches > et <. Appuyer sur **ENTER** pour poursuivre.

#### • **Exécution du programme**

On appelle le programme dans l'écran **HOME** en tapant, sur la ligne d'édition, equcplx() et en appuyant sur **ENTER** (*écran* 2). Ne pas oublier les parenthèses, même vides.

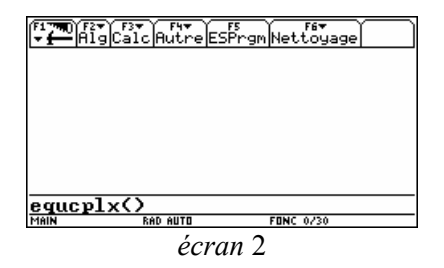

On remplit la boîte de dialogue en écrivant l'équation dans la zone de saisie. On valide deux fois par la touche **ENTER** (*écran* 3).

L'affichage du résultat se produit dans l'écran de sortie (*écran* 4). A partir de cet écran, pour retourner à l'écran **HOME**, appuyer sur **F 5 ES Prgm** (*écran* 5).

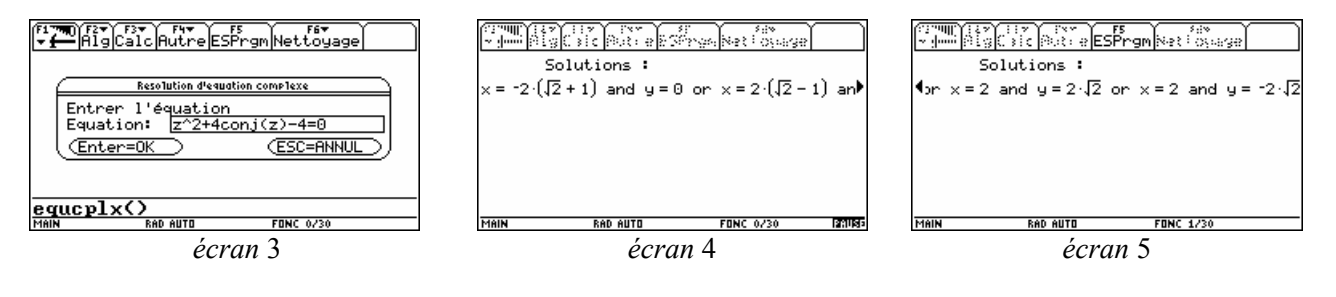

Nom : …………………………………………………………..…. Classe : ………………………

## **C1f** – RÉSOLUTION D'ÉQUATIONS DANS  $\mathbb C$

*Dans le cas d'équations où figurent le conjugué de z, les fonctions « résolution » ou « zéros » de la calculatrice ne donnent pas forcément les résultats attendus…* 

**1)** On se propose de résoudre, à la machine, l'équation dans  $\mathbb{C}: z^2 + 4 \overline{z} - 4 = 0$ .

**a)** Préciser les solutions obtenues avec les instructions résolC ou zérosC (en anglais : cSolve ou cZeros).

**b**) Vérifier que la machine donne les mêmes solutions pour l'équation :  $z^2 + 4z - 4 = 0$ .

**c**) Écrire la séquence :  $z^2 + 4$  conj(z) – 4 = 0 | z = 2 + 2 *i*  $\sqrt{2}$ . Oue remarque-t-on ?

**d)** En réalité, cette équation a quatre solutions. Pour les obtenir, on utilise la machine en calquant la démarche sur le « travail à la main » : on remplace *z* par  $x + i y$ , on met l'équation sous la forme  $a + i b = 0$ , avec *a* et *b* réels, et on résout le système ( $a = 0$  et  $b = 0$ ).

Écrire la séquence d'instructions ci-contre :  $x+i^*y \rightarrow z$ 

 $z^2 + 4$  conj $(z) - 4 = 0 \rightarrow$ eg réel(eq)  $\rightarrow$ eq1  $imag(eq) \rightarrow eq2$ résol(eq1 and eq2, $\{x,y\}$ )

**e)** Donner toutes les solutions de l'équation.

**2)** On se propose de résoudre, à la machine, l'équation dans  $\mathbb{C}$  :

 $2\bar{z}^2 - 4\bar{z} + 5 = 0.$ 

**a)** Préciser les solutions obtenues avec les instructions résolC ou zérosC.

**b)** Vérifier que la machine donne les mêmes solutions pour l'équation :

$$
2 z^2 - 4 z + 5 = 0.
$$

**c)** Utiliser la méthode exposée ci-dessus pour déterminer les deux solutions de l'équation :  $2 z^2 - 4 \bar{z} + 5 = 0$ .